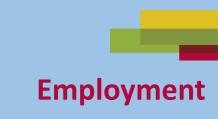

# Email Skills-Gmail Part Two Send and Download Email Attachments

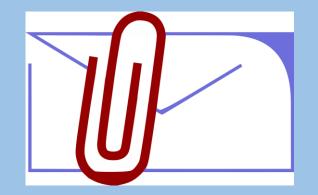

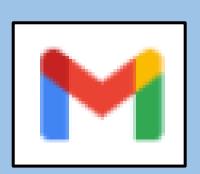

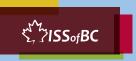

### Lesson Objectives-Part One

#### Send Email with an Attachment

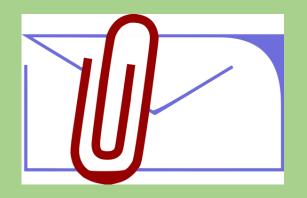

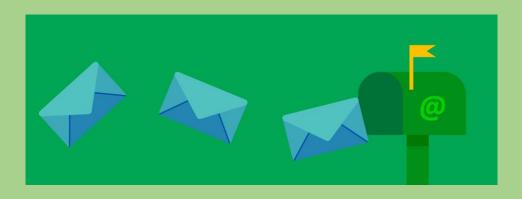

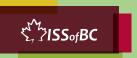

#### **Lesson-Part One**

#### Send Email with an Attachment

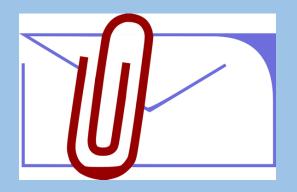

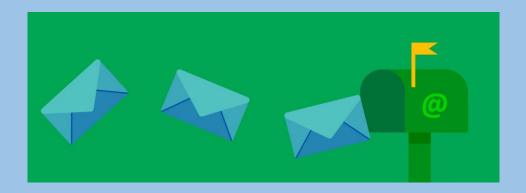

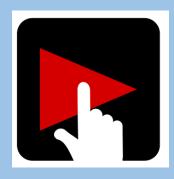

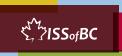

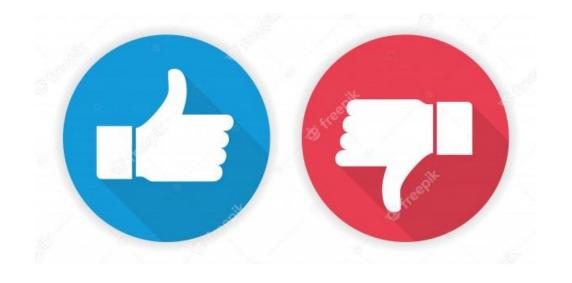

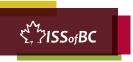

#### **Practice-Part One**

#### Send Email with an Attachment

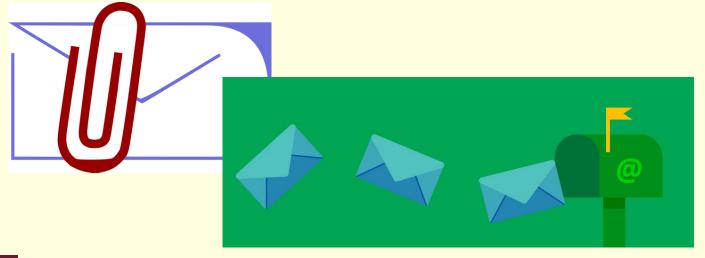

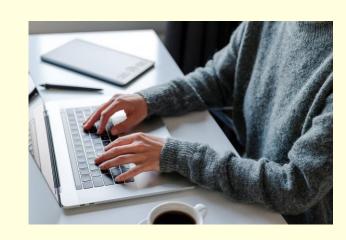

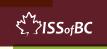

# Lesson Objectives – Part Two

#### Open, Download and Save an Attachment

Word Documents

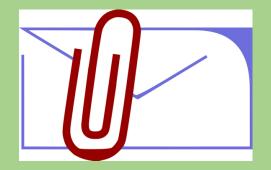

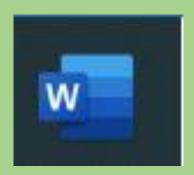

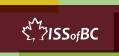

#### **Lesson-Part Two**

### Open, Download and Save an Attachment

Word Documents

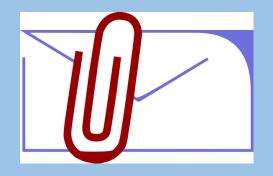

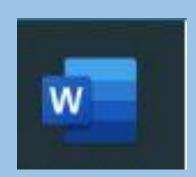

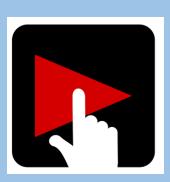

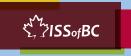

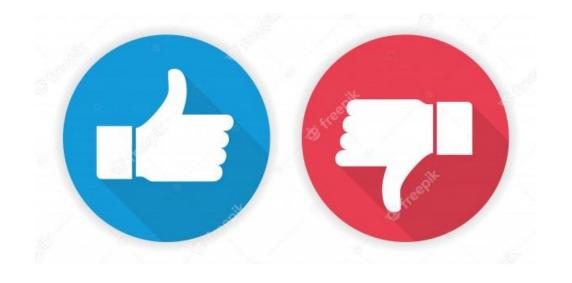

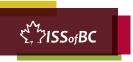

#### **Practice-Part Two**

#### Open, Download and Save an Attachment

Word Documents

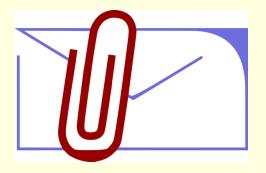

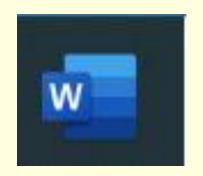

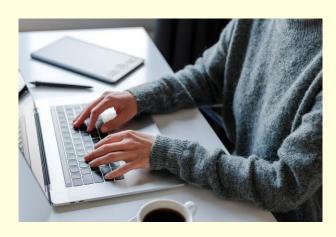

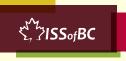

# Lesson Objectives-Part Three

Open, Download and Save an Attachment

> PDF Documents

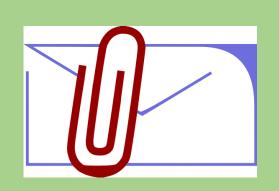

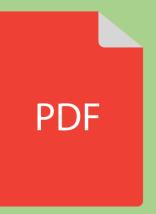

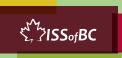

#### **Lesson-Part Three**

Open, Download and Save an Attachment

PDF Documents

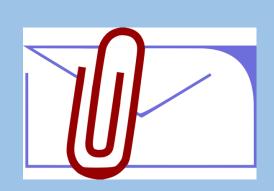

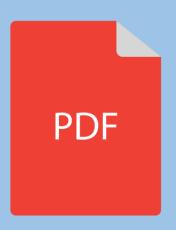

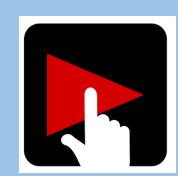

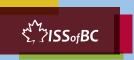

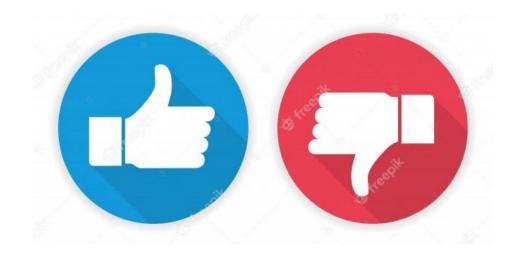

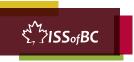

#### **Practice-Part Three**

#### Open, Download and Save an Attachment

> PDF Documents

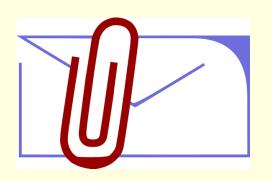

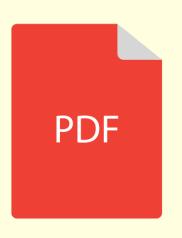

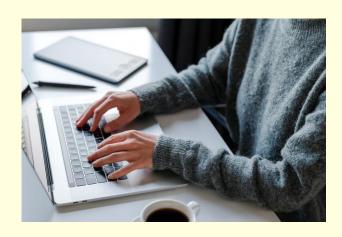

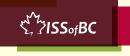

# Lesson Objectives-Part Four

#### Open, Download and Save an Attachment

Pictures

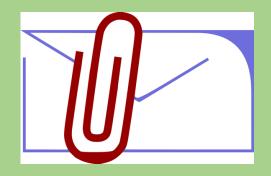

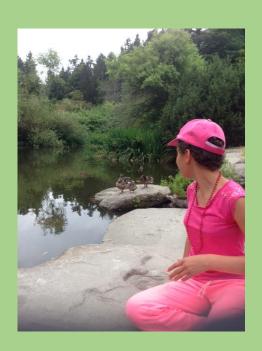

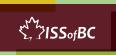

#### **Lesson-Part Four**

## Open, Download and Save an Attachment

Pictures

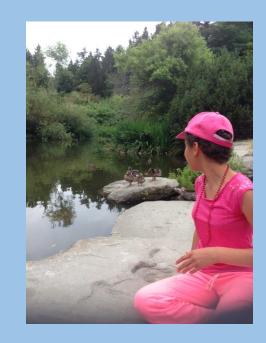

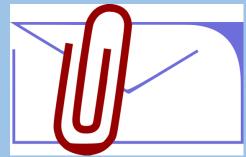

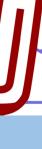

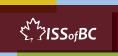

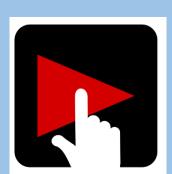

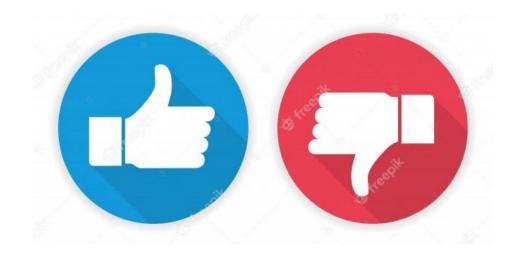

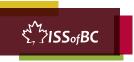

#### **Practice-Part Four**

#### Open, Download and Save an Attachment

Pictures

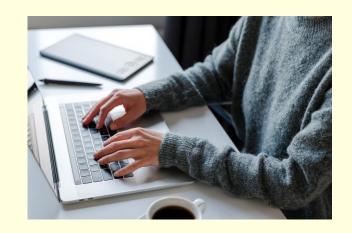

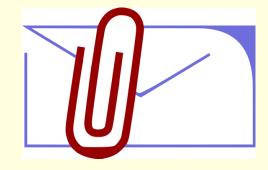

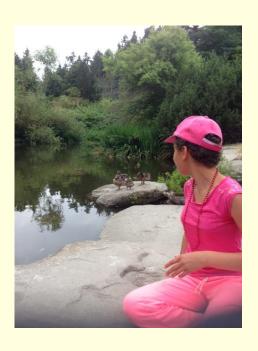

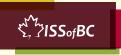

#### **Practice Between Sessions**

- What did you learn/practice today?
- When are you going to practice?
- Practice Plan

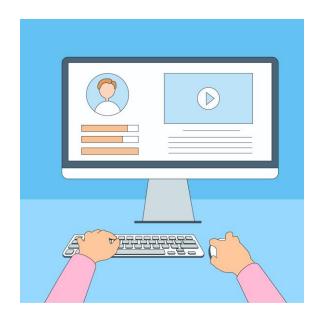

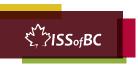

# Confirm Next Session and Support

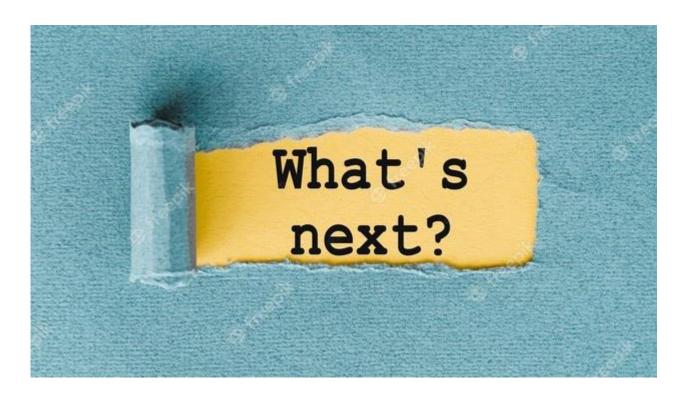

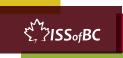

# See you! Keep Practicing

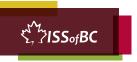